## **Roslyn Public Schools**

## Online Registration Guide

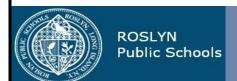

Visit the Roslyn Public Schools Web Store to REGISTER ONLINE!

https://RoslynSchools.RevTrak.net

## Select the Driver Education Button

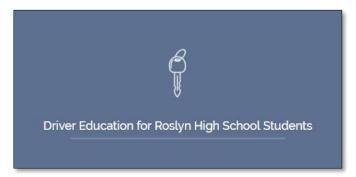

- If you have not already logged into or created a RevTrak account, you will be prompted to do so now using your Email Address and Password.
- Select the <u>exact participant</u>\* you wish to register for the selected class. You may also select "A New Person" if they are not currently listed in your account.

\*NOTE: The selected participant MUST be the name of the person attending the class.

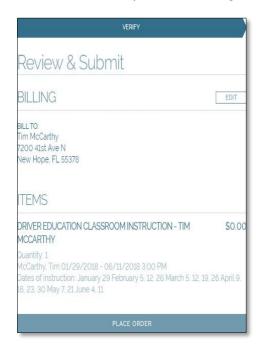

- Click on the Driver Education for Roslyn HS
  Students Button located on the Home Page.
- Select the specific program and class for which you wish to register. \*Be sure to register for BOTH a "Classroom Instruction" class and a "Driving Instruction" class.
- Select "Click Here to Register" to proceed with the registration process.

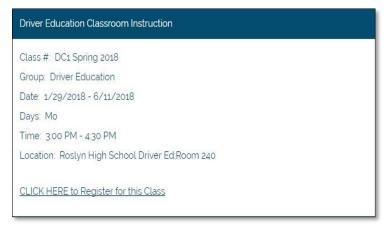

 Answer <u>ALL</u> required questions before clicking the Continue To Shop or Add To Shopping Cart\* buttons at the bottom of the page.

\*NOTE: If you choose the Continue To Shop or Add to Shopping Cart buttons your class will be added to the cart.

- Within the Checkout screen, you can verify your billing address and Select a Payment Option, prior to hitting Place Order.
- When you hit Place Order, your payment will be processed and a Receipt will appear. Your receipt will also be emailed to the address on file.